# **EcoStruxure**

## **Link150 Ethernet Gateway Firmware Upgrade Tool**

## **User Guide**

**EcoStruxure** offers simple, cost-effective serial-to-Ethernet connectivity.

**DOCA0223EN-01 09/2021**

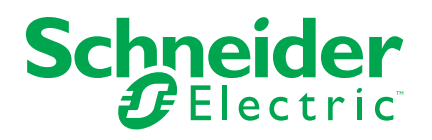

### **Legal Information**

The Schneider Electric brand and any trademarks of Schneider Electric SE and its subsidiaries referred to in this guide are the property of Schneider Electric SE or its subsidiaries. All other brands may be trademarks of their respective owners.

This guide and its content are protected under applicable copyright laws and furnished for informational use only. No part of this guide may be reproduced or transmitted in any form or by any means (electronic, mechanical, photocopying, recording, or otherwise), for any purpose, without the prior written permission of Schneider Electric.

Schneider Electric does not grant any right or license for commercial use of the guide or its content, except for a non-exclusive and personal license to consult it on an "as is" basis. Schneider Electric products and equipment should be installed, operated, serviced, and maintained only by qualified personnel.

As standards, specifications, and designs change from time to time, information contained in this guide may be subject to change without notice.

To the extent permitted by applicable law, no responsibility or liability is assumed by Schneider Electric and its subsidiaries for any errors or omissions in the informational content of this material or consequences arising out of or resulting from the use of the information contained herein.

# **Table of Contents**

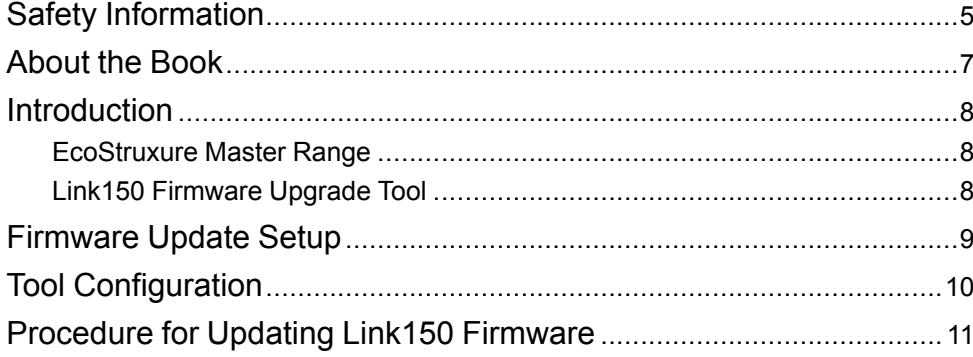

# <span id="page-4-0"></span>**Safety Information**

#### **Important Information**

Read these instructions carefully, and look at the equipment to become familiar with the device before trying to install, operate, service, or maintain it. The following special messages may appear throughout this documentation or on the equipment to warn of potential hazards or to call attention to information that clarifies or simplifies a procedure.

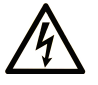

The addition of this symbol to a "Danger" or "Warning" safety label indicates that an electrical hazard exists which will result in personal injury if the instructions are not followed.

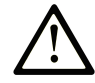

This is the safety alert symbol. It is used to alert you to potential personal injury hazards. Obey all safety messages that follow this symbol to avoid possible injury or death.

#### **! DANGER**

**DANGER** indicates a hazardous situation which, if not avoided, **will result in** death or serious injury.

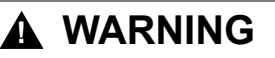

**WARNING** indicates a hazardous situation which, if not avoided, **could result in** death or serious injury.

### **! CAUTION**

**CAUTION** indicates a hazardous situation which, if not avoided, **could result** in minor or moderate injury.

#### *NOTICE*

*NOTICE* is used to address practices not related to physical injury.

#### **Please Note**

Electrical equipment should be installed, operated, serviced, and maintained only by qualified personnel. No responsibility is assumed by Schneider Electric for any consequences arising out of the use of this material.

A qualified person is one who has skills and knowledge related to the construction and operation of electrical equipment and its installation, and has received safety training to recognize and avoid the hazards involved.

### **Cybersecurity Safety Notice**

### **WARNING**

#### **POTENTIAL COMPROMISE OF SYSTEM AVAILABILITY, INTEGRITY, AND CONFIDENTIALITY**

- Change default passwords at first use to help prevent unauthorized access to device settings, controls, and information.
- Disable unused ports/services and default accounts to help minimize pathways for malicious attackers.
- Place networked devices behind multiple layers of cyber defenses (such as firewalls, network segmentation, and network intrusion detection and protection).
- Use cybersecurity best practices (for example, least privilege, separation of duties) to help prevent unauthorized exposure, loss, modification of data and logs, or interruption of services.

**Failure to follow these instructions can result in death, serious injury, or equipment damage.**

#### **FCC Notice**

This equipment has been tested and found to comply with the limits for a Class A digital device, pursuant to part 15 of the FCC Rules. These limits are designated to provide reasonable protection against harmful interference when the equipment is operated in a commercial environment. This equipment generates, uses, and can radiate radio frequency energy and, if not installed and used in accordance with the instruction manual, may cause harmful interference to radio communications. Operation of this equipment in a residential area is likely to cause harmful interference in which case the user will be required to correct the interference at this own expense.

## <span id="page-6-0"></span>**About the Book**

### **Document Scope**

The aim of this document is to provide the users, installers, and maintenance personnel with the software solution to update the Link150 gateway to the latest firmware version irrespective of the initial version. This guide must be used with Link150 gateway.

#### **Validity Note**

This guide is valid for Link150 Firmware Upgrade Tool for use with Link150 gateway.

#### **Online Information**

The technical characteristics of the devices described in the present document also appear online. To access the information online, go to the Schneider Electric home page [www.se.com/ww/en/download/](https://www.se.com/ww/en/download/).

The characteristics that are described in the present document should be the same as those characteristics that appear online. In line with our policy of constant improvement, we may revise content over time to improve clarity and accuracy. If you see a difference between the document and online information, use the online information as your reference.

### **Related Documents**

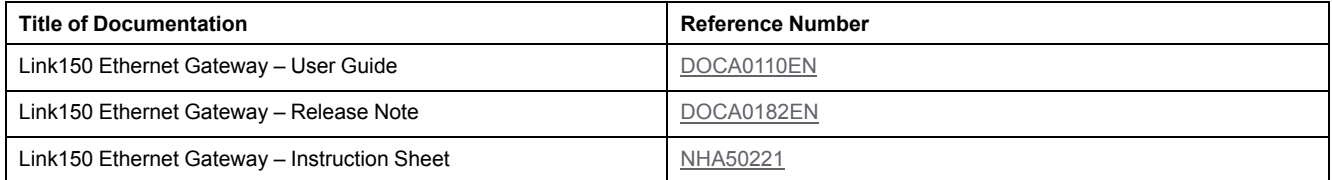

You can download these technical publications and other technical information from our website at [www.se.com/ww/en/download/](https://www.se.com/ww/en/download/).

### <span id="page-7-0"></span>**Introduction**

#### <span id="page-7-1"></span>**EcoStruxure Master Range**

EcoStruxure is Schneider Electric's IoT-enabled, plug-and-play, open, interoperable architecture and platform, in Homes, Buildings, Data Centers, Infrastructure and Industries. Innovation at Every Level from Connected Products to Edge Control, and Apps, Analytics and Services.

### <span id="page-7-2"></span>**Link150 Firmware Upgrade Tool**

Link150 firmware can be updated by using the Link150 Firmware Upgrade Tool. This tool provides the software solution to update the Link150 gateway to the latest firmware version irrespective of the initial version.

The latest version of the Link150 Firmware Upgrade Tool can be downloaded from Schneider Electric website at [www.se.com/ww/en/download/](https://www.se.com/ww/en/download/).

# <span id="page-8-0"></span>**Firmware Update Setup**

Multiple Link150 devices can be simultaneously updated, only if the devices are all connected in an Ethernet star network topology. Refer to the below graphical representation.

**NOTE:**

- It is strongly recommended to exclude daisy chain connected devices when performing updates of multiple devices simultaneously.
- It is not recommended to update the firmware of more than 32 devices at a time.

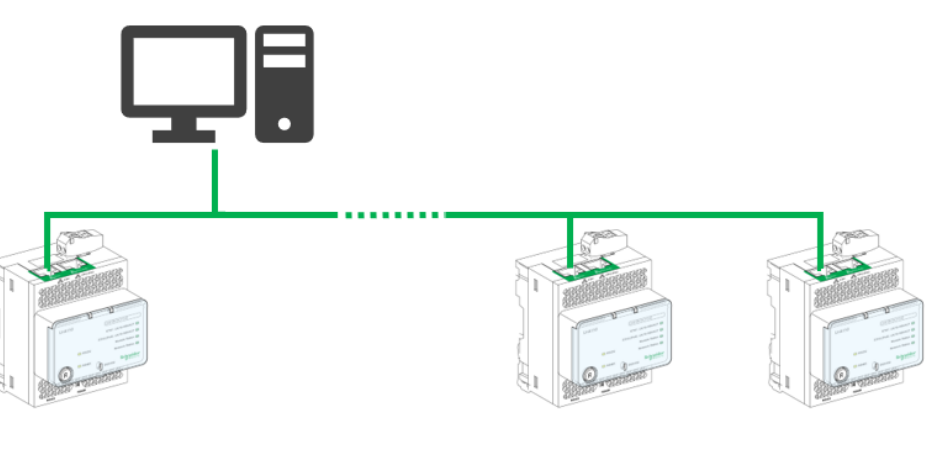

Ethernet

### **WARNING**

#### **POTENTIAL COMPROMISE OF SYSTEM AVAILABILITY, INTEGRITY AND CONFIDENTIALITY**

- In a daisy chain setup, update the device firmware only one at a time. The Link150 Firmware Upgrade Tool will not support firmware update of multiple devices at a time.
- For firmware version 005.001.015 or later, it is strongly recommended to enable HTTPS mode before starting the firmware update of Link150 gateways.

**Failure to follow these instructions can result in death, serious injury, or equipment damage.**

## <span id="page-9-0"></span>**Tool Configuration**

Automatic discovery is not available in the firmware upgrade tool. The list of Link150 gateways for which the firmware is to be updated are described and written manually in a user-created **.csv** file.

Follow the standard rules of **.csv** file format when editing the configuration file.

An example of the **.csv** file is shown below:

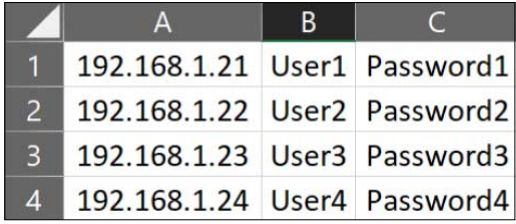

Each line corresponds to one gateway. The three columns describe the IP address of the gateway, user login account and password.

#### *NOTICE*

#### **UNINTENDED ACCESS TO CONFIDENTIAL DATA**

- Once all the devices are updated, encrypt the file and protect it with a password to save the file integrity and confidentiality. Most compression utilities can perform such operation.
- Store the encrypted archive file in a location on a PC or a network directory where access controls are enforced to help prevent any unauthorized access to the file.

**Failure to follow these instructions can result in unauthorized or unintended access to data.**

# <span id="page-10-0"></span>**Procedure for Updating Link150 Firmware**

### **Prerequisites**

The following prerequisites are required for updating the firmware:

- Modbus TCP interface should be enabled
- Modbus TCP server port number should be 502
- FTP should be enabled for device with firmware version ≤ 005.001.015

#### **Firmware Update Procedure**

### *NOTICE*

#### **HAZARD OF EQUIPMENT DAMAGE**

- The Link150 gateway must be continuously powered during the firmware update.
- The connection with the Link150 gateway must be uninterrupted during the firmware update.

**Failure to follow these instructions can result in equipment damage.**

Once the firmware update starts, all the options in the window will be disabled until the firmware update process is completed. The device status is automatically updated. Depending on the initial firmware version of a gateway, the firmware update process can last from 5 to 15 minutes.

Follow the procedure to update the firmware of the Link150 gateway:

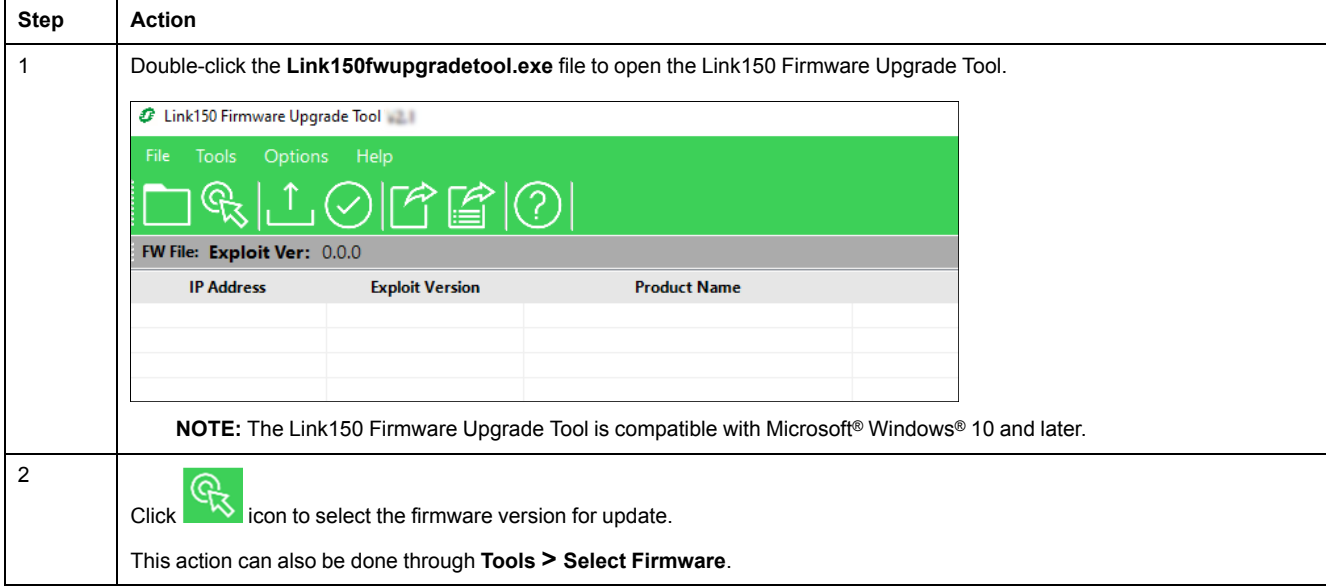

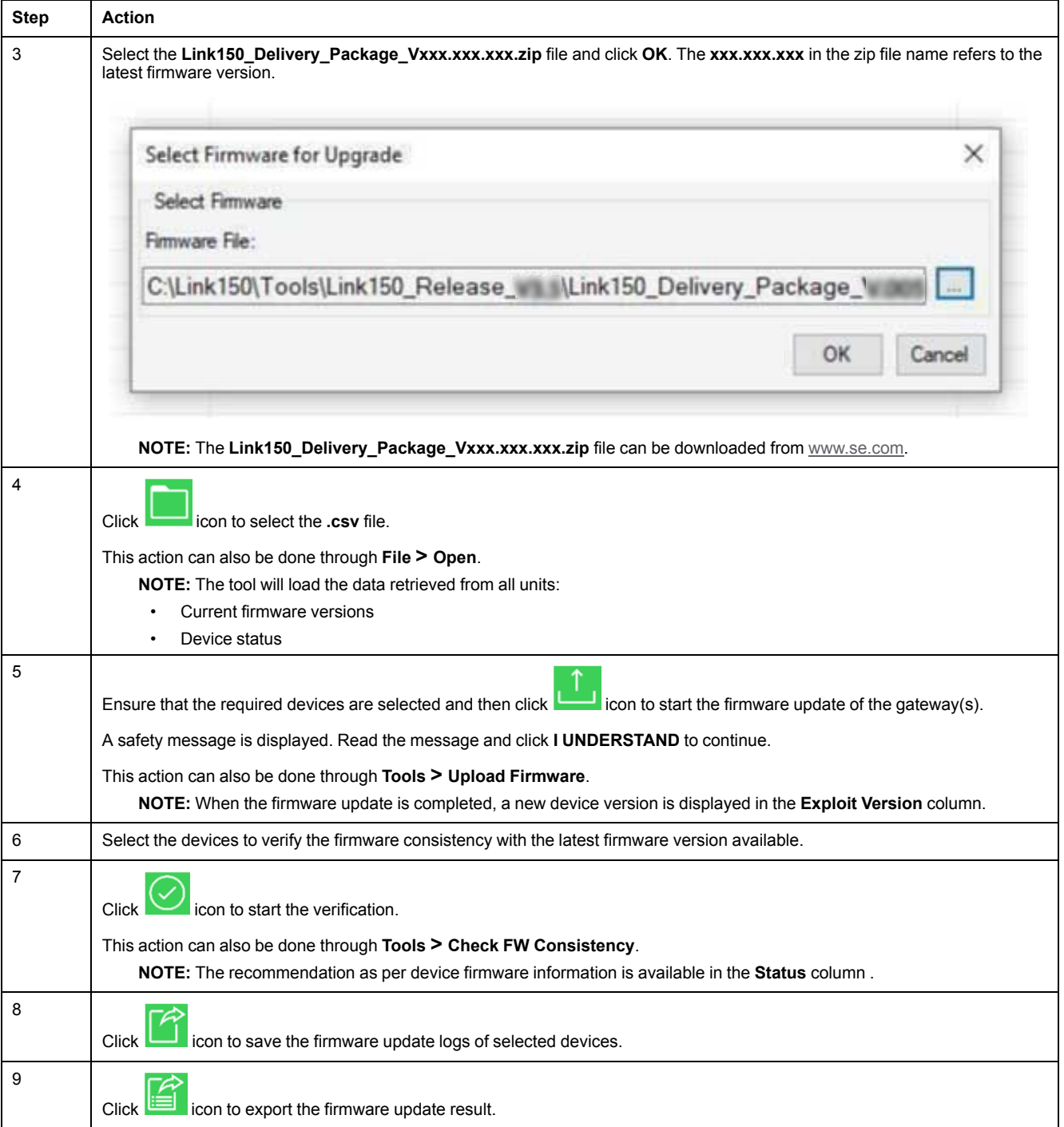

### **Upgrade Status Error Messages**

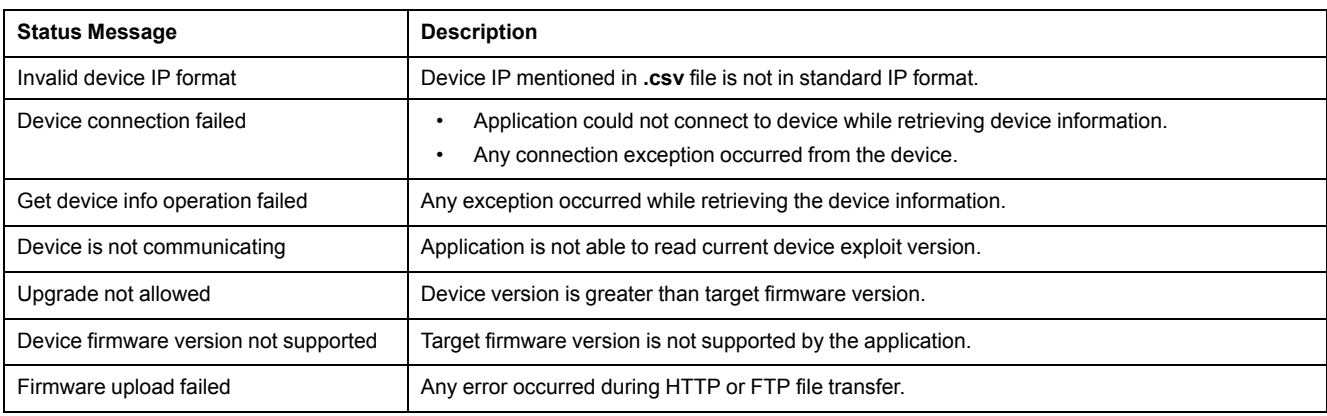

Schneider Electric 35 rue Joseph Monier

92500 Rueil Malmaison France

+ 33 (0) 1 41 29 70 00

www.se.com

As standards, specifications, and design change from time to time, please ask for confirmation of the information given in this publication.

© 2021 – Schneider Electric. All rights reserved. DOCA0223EN-01